# FINGER

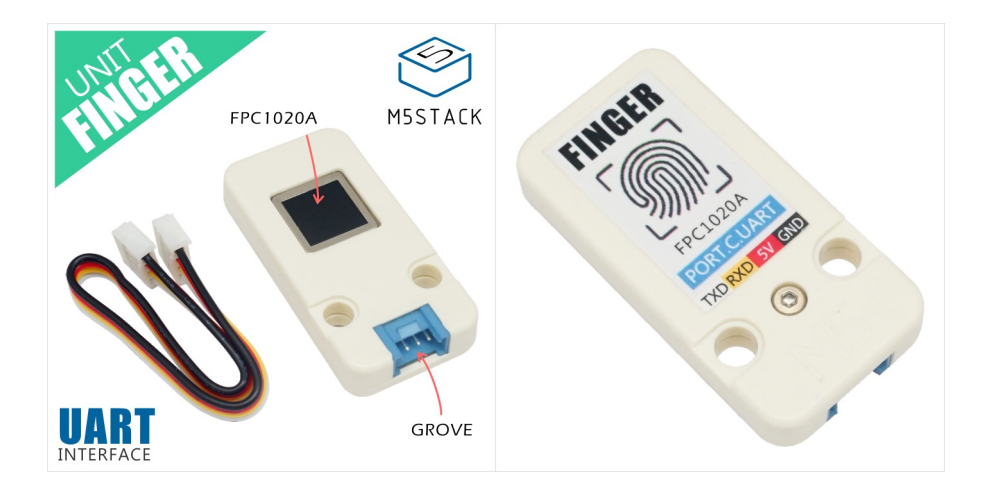

# Description

- Baudrate(**default: 19200bps**)
- Start bits(1 bit)
- Stop bits(1 bit)
- Parity(no)

#### **This unit cummunicate with M5Core by UART protocol connected via PORTC**

U[ART se](https://m5stack.com/collections/m5-unit/products/finger-sensor-unit)ttings:

# Product Features

- Fingerprint: 150
- Capacitive area array semiconductor fingerprint sensor
- The sensor has a pixel quality of 256 gray levels per pixel
- 1:N recognition and 1:1 verification
- Support finger 360 Rotate recognition
- Security level that can be adjusted appropriately 0-9, default level 5
- Output format: User name、finger image、feature value
- 
- Characteristic value size: 193 Bytes
- Communication Interface: UART
- Supported Baudrate: 9600bps-115200bps (Default:19200bps)
- Operating temperature: -10°C 60°C
- Operating humidity: 20% 80%

- 1x FINGER Unit
- 1x Grove Cable

fingerprint adding,verification,mananging super simple. **FINGER** Unit is a fingerprint sensor with FPC1020A inside. This all-in-one fingerprint sensor makes

### Include

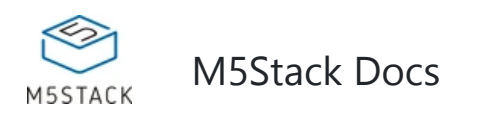

Uart protocol, Compact size and ultra-low power consumption makes it very attractive to use around M5Stack series product. it performs fast fingerprint matching with highest security level and optimal user convenience. You can program to set the fingerprint recognition comparison level and different security

level . if you ever consider secure your project with biometrics,don't forget to include this M5unit **FINGER**.

# Weight and Size

- Package size:67mm x 53mm x 12mm
- Package weight:20g

# Applications

- **Fingerprint Attendance Machine**
- Fingerpri[nt Locker](https://github.com/m5stack/M5-Schematic/blob/master/Units/finger/biovo_fingerprint_Protocol_en.DOC)

### Document

# Schematic

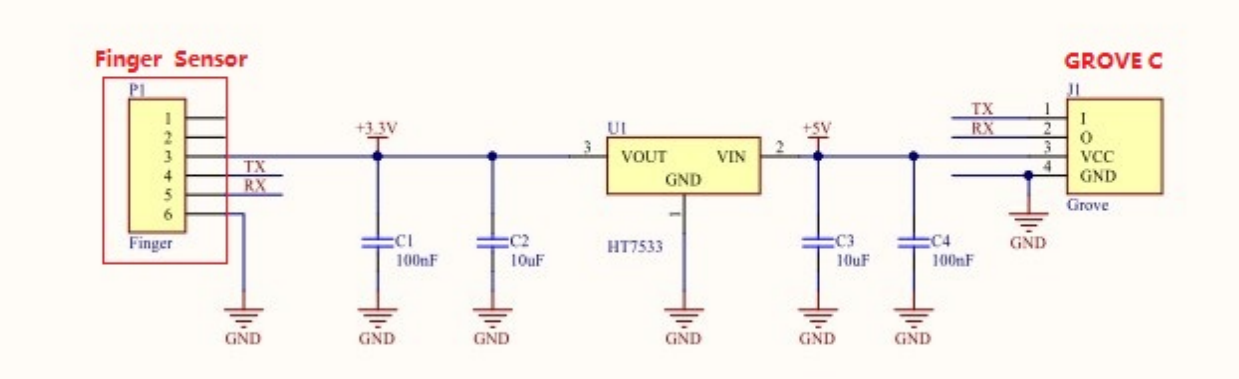

### **PinMap**

M5Core(GROVE C) U2RXD U2TXD 5V GND

FINGER Unit TXD RXD 5V GND

# EasyLoader

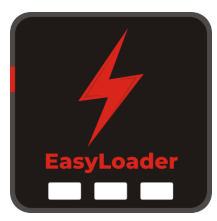

- Protocol **FINGER series communication protocol**
- Datasheet **FPC1020A** N

product-related case program. It can be burned to the master through simple steps, and a series

of function verification can be performed. .

2. After downloading the software, double-click to run the application, connect the M5 device to the computer through the data cable, select the port parameters, click **"Burn"** to start burning. (**For M5StickC burning, please Set the baud rate to 750000 or 115200**)

### Example

#### **1. Arduino IDE**

3. Currently EasyLoader is only suitable for Windows operating system, compatible with M5 system adopts ESP32 as the control core host. Before installing for M5Core, you need to install CP210X driver (you do not need to install with M5StickC as controller)

1. Easyoader is a simple and fast program burner. Every produ

LE*The code below is incomplete(just for usage).*

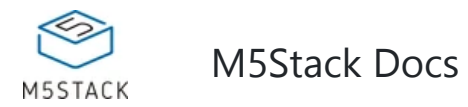

#### **2. UIFlow**

*If you want the complete code, please click here.*

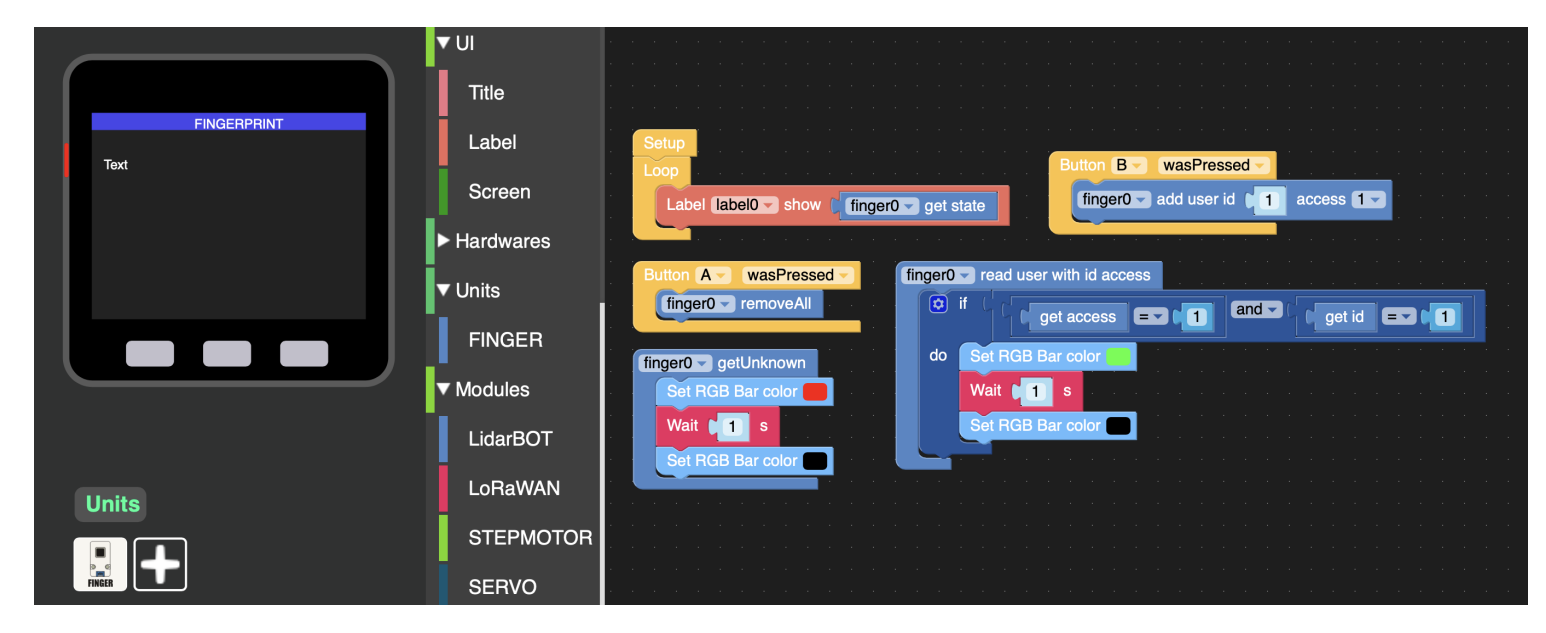

```
 Connect to GRVOE C on M5Core 
*/ 
#include <M5Stack.h>
#include "finger.h" 
uint8_t userNum; //User number 
uint8_t res1; 
// result for "res1" 
#define ACK_SUCCESS 0x00 
#define ACK_FAIL 0x01 
#define ACK_FULL 0x04 
#define ACK_NOUSER 0x05 
#define ACK_USER_EXIST 0x07 
#define ACK_TIMEOUT 0x08
Serial2.begin(19200, SERIAL_8N1, 16, 17); 
// add a new user 
res1 = fpm_addUser(userNum,1); //get function result 
// compare your finger 
res1 = fpm_compareFinger(); 
// delete all user 
res1 = fpm_deleteAllUser();
```
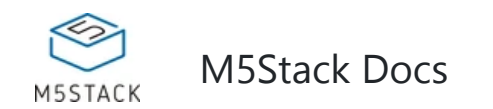